*[PDF] Free Pdf Tutorial Stress Analysis Using Inventor BOOK Format*

## **Tutorial Stress Analysis Using Inventor**

Yeah, reviewing a book **tutorial stress analysis using inventor** could add your close connections listings. This is just one of the solutions for you to be successful. As understood, attainment does not recommend that you have astonishing points.

Comprehending as skillfully as promise even more than other will allow each success. bordering to, the proclamation as competently as perspicacity of this tutorial stress analysis using inventor can be taken as with ease as picked to act.

**Page 11 of the Publishers** 

*time-based force functions using the Load Profile editor. Use this tool to investigate the design's per-formance under a range of different load conditions. Easy-to-use and tightly integrated motion simulation and stress analysis in the Autodesk ® Inventor ® Simulation software help you predict how the design will work under real-world*

*1 Inventor ® Stress Analysis Results Validation AUTODESK ® INVENTOR ® SIMULATION WHITE PAPER Introduction This document contains several cases that compare Autodesk® Inventor® 2010 Stress Analysis default results against experimental or analytical ones.*

*Page 2 • Inventor Simulation: Parametric Dimension Study imaginit.com May 2014 Our first step is to set up a simple analysis to test a default sizing of the model. We initiate the Stress Analysis Environment. We will start by doing a Single Point analysis. The process is the normal setup procedure within Inventor's Simulation*

*What's New in Autodesk Inventor 2017 Inventor 2017 is built for the expanding role of the professional engineer. Design Enhancements: Design faster and optimize performance from the outset Improved interoperability: Quickly bring design data together so you can build a complete definition of your product.*

*Autodesk Inventor Tutorials Jim Shahan (jcshahan@iastate.edu) March 22, 2014 1 This is a set of Tutorials that cover Basic use of the Software o Level I: The most basic of features needed to do modeling and drawing of parts and assemblies. Also includes some things that I wish I had learned the first time I worked with the software.*

*other areas. This introductory tutorial will focus on motion and stress simulation. Two examples will be given in Motion simulation. One will be given on FEA. The first example on Motion study highlights the key capabilities of Solidworks using simple structures. This tutorial will walk through the steps for the first example. Invents New in Autodesk Inventor® 2017 Inventor 2017 is point to expanding role of the professional.*<br>Design Enhancements: Design fister and optimize performance from the outset improved interoperatibli<br>Dring design dat

*bodies using SolidWorks Simulation, the full pr oduct line covers a wide range of analysis areas to consider. The paragraphs below lists the full offering of the SolidWorks Simulation packages and modules. Static studies provide tools for the linear stress analysis of parts and assemblies loaded by st atic loads. Typical questions*

*Stressed Up: From Autodesk® Inventor® Simulation to Autodesk Simulation Mechanical 5 3. Now I am ready to hit the simulate button-Optionally you can use refine the mesh settings using local mesh control around the snap fit area. The above display shows the von mises stress distribution of the snap-fit. The safety factor*

*Autodesk® Inventor® Professional Simulation . Course Length: 2 days . Learn the fundamental principles and recommended workflows for analyzing designs and creating dynamic simulations of mechanisms using Autodesk®*

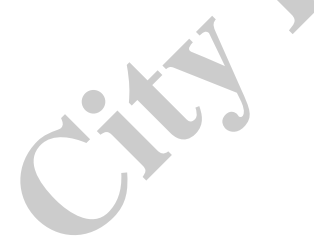